## Sehr geehrte Eltern und Erziehungsberechtigte,

**Moodle** ist eine Software auf Open-Source-Basis (**kostenfrei**), die kooperatives Lehren und Lernen unterstützt. Sie wird vom Land Sachsen-Anhalt für Schulen zur Verfügung gestellt und gewartet. Jede Schule, die daran teilnimmt, hat eine eigene Moodle-Plattform, zu der nur angemeldete Mitglieder der Schulgemeinschaft Zugang haben. Dies ist ein großer Vorteil, da man so sicher und geschützt eine Lernumgebung geschaffen hat, die onlinegestütztes Lernen und Zusammenarbeiten ermöglicht. Man kann Informationen austauschen, Arbeitsblätter und Unterrichtsreihen ablegen, Selbstlernen fördern uvm.

Im Folgenden finden Sie Hinweise für Ihre Anmeldung auf Moodle.

1. Rufen Sie die **Webseite der Schule** auf:<http://www.boerde-gymnasium.de/>

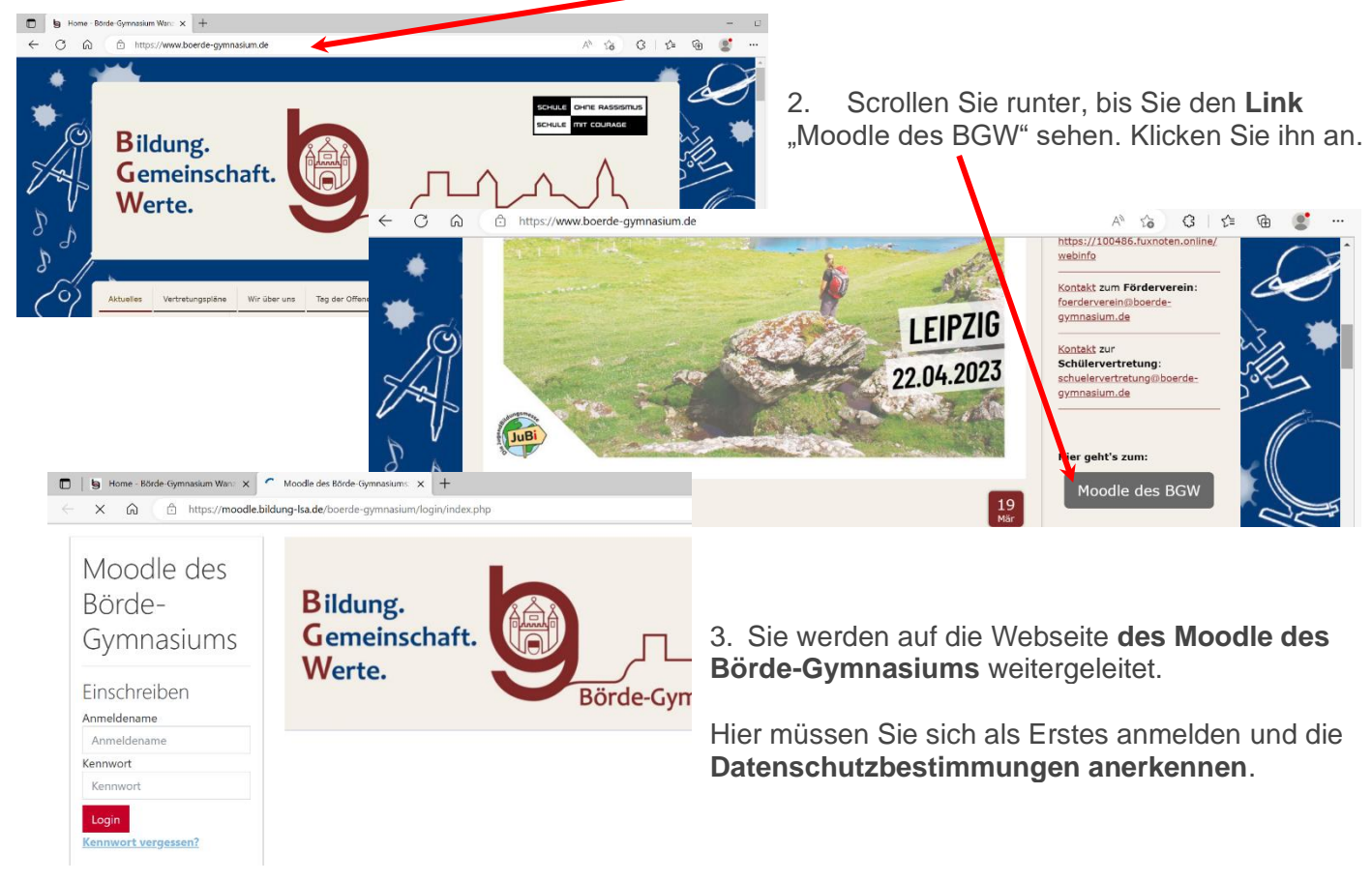

## **4. Anmeldung**

Für alle Erziehungsberechtigten und Schüler wurde bereits ein Zugang eingerichtet.

a) Erziehungsberechtigte/ Eltern

Der **Anmeldename** sowie das voreingestellte **Kennwort** bestehen bei den **Erziehungsberechtigten** aus dem Wort *Eltern* und dem *(ersten) Vornamen Ihres Kindes und dem Nachnamen*.

**Achtung:** Keine Leerzeichen zwischen den Wörtern. Alle Buchstaben müssen kleingeschrieben werden. ä=ae, ö=oe, ü=ue, ß=ss.

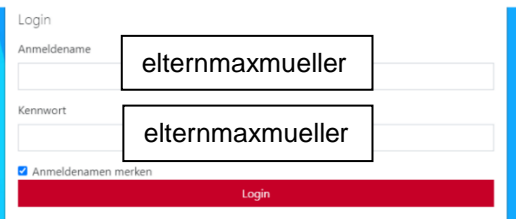

Nach der Erstanmeldung können Sie das Kennwort unter Profil/ Einstellungen individualisieren.

b) Schüler

Der **Anmeldename** sowie das voreingestellte **Kennwort** bestehen bei **Schülern** aus dem (ersten) Vornamen und dem Nachnamen. Auch hier wird alles klein- und zusammengeschrieben. Umlaute und ß zerfallen.

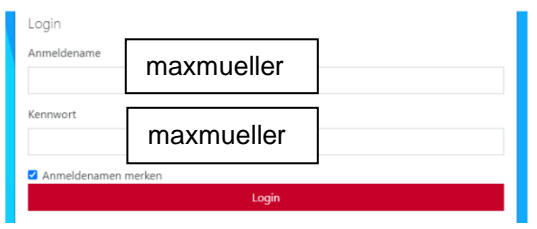

Nach der Erstanmeldung kann das Kennwort individualisiert werden.

## 5. **Individualisierung des Kennwortes** und **Hinterlegen einer E-Mail-Adresse**

Da für das Einpflegen von neuen Moodle-Nutzern das Hinterlegen einer E-Mail-Adresse notwendig ist, wurde eine Fake-Adresse genutzt. Bitte korrigieren Sie diese, indem Sie eine E-Mail-Adresse eintragen, die regelmäßig abgerufen wird.

Vorgehensweise

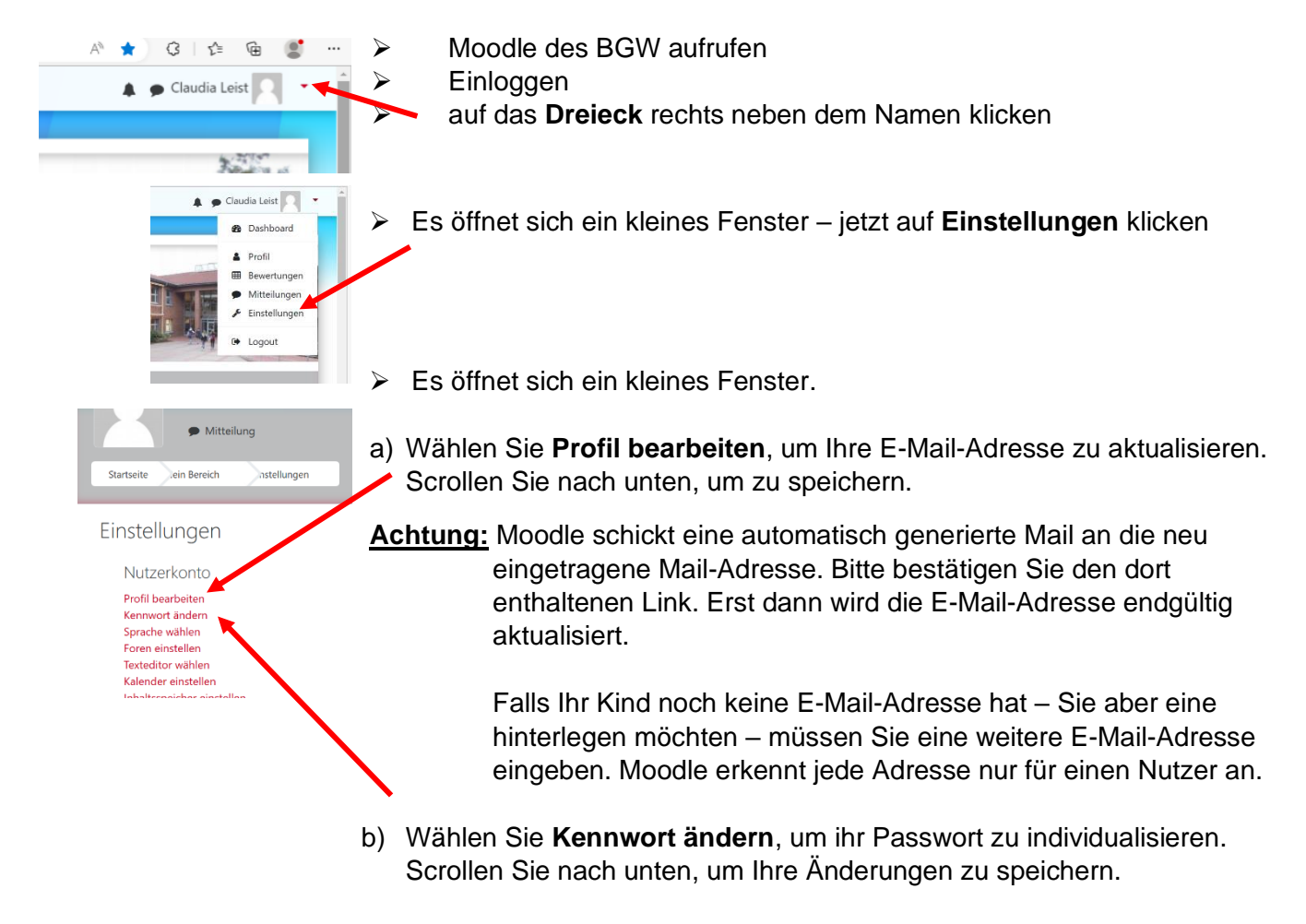

Sollten Sie Probleme mit Moodle, z. B. Ihr Kennwort vergessen haben, erreichen Sie die Moodle-Administration des Börde-Gymnasiums unter [cleist2019@gmail.com.](mailto:cleist2019@gmail.com)

Adminstration Moodle des Börde-Gymnasiums